**Министерство общего и профессионального образования Ростовской области**

**Государственное бюджетное профессиональное образовательное учреждение Ростовской области «Ростовский торгово-экономический колледж»**

# **Комплект оценочных средств**

## **для проведения промежуточной аттестации**

**по дисциплине цикла ОП**

## **ОП.04 Информационные технологии в профессиональной деятельности**

в рамках основной профессиональной образовательной программы

по специальности СПО

**38.02.05 Товароведение и экспертиза качества потребительских товаров**

г. Ростов-на-Дону

2019 г.

Рассмотрен на заседании ЦМК «Экономики и управления» Протокол № \_\_\_\_\_\_\_\_ от « $\_\_$ »  $\_\_$  2019 г.

Председатель ЦМК

\_\_\_\_\_\_\_\_\_\_\_\_\_\_\_ Никулина С.В.

Разработчик: Мухин Д.В., преподаватель информатики ГБПОУ РО «РТЭК»

Утвержден от «  $\rightarrow$  2019 г. Заместитель директора по учебновоспитательной работе \_\_\_\_\_\_\_\_\_\_\_\_\_\_ Н.Ф. Семионова

#### **I. Паспорт комплекта оценочных средств**

## **1. Область применения комплекта оценочных средств**

Комплект оценочных средств предназначен для оценки результатов освоения дисциплины ОП.04 Информационные технологии в профессиональной деятельности

Таблица 1

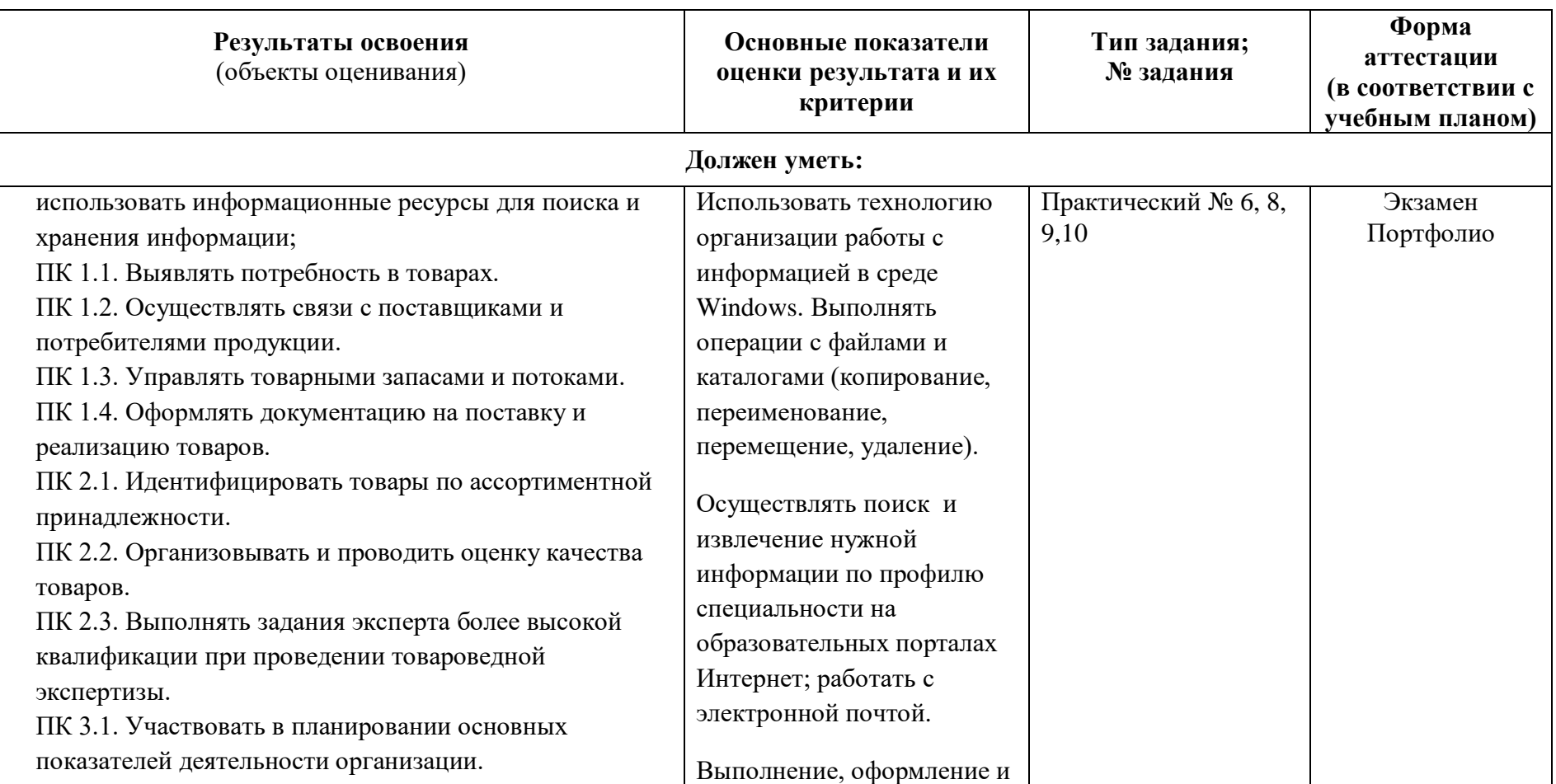

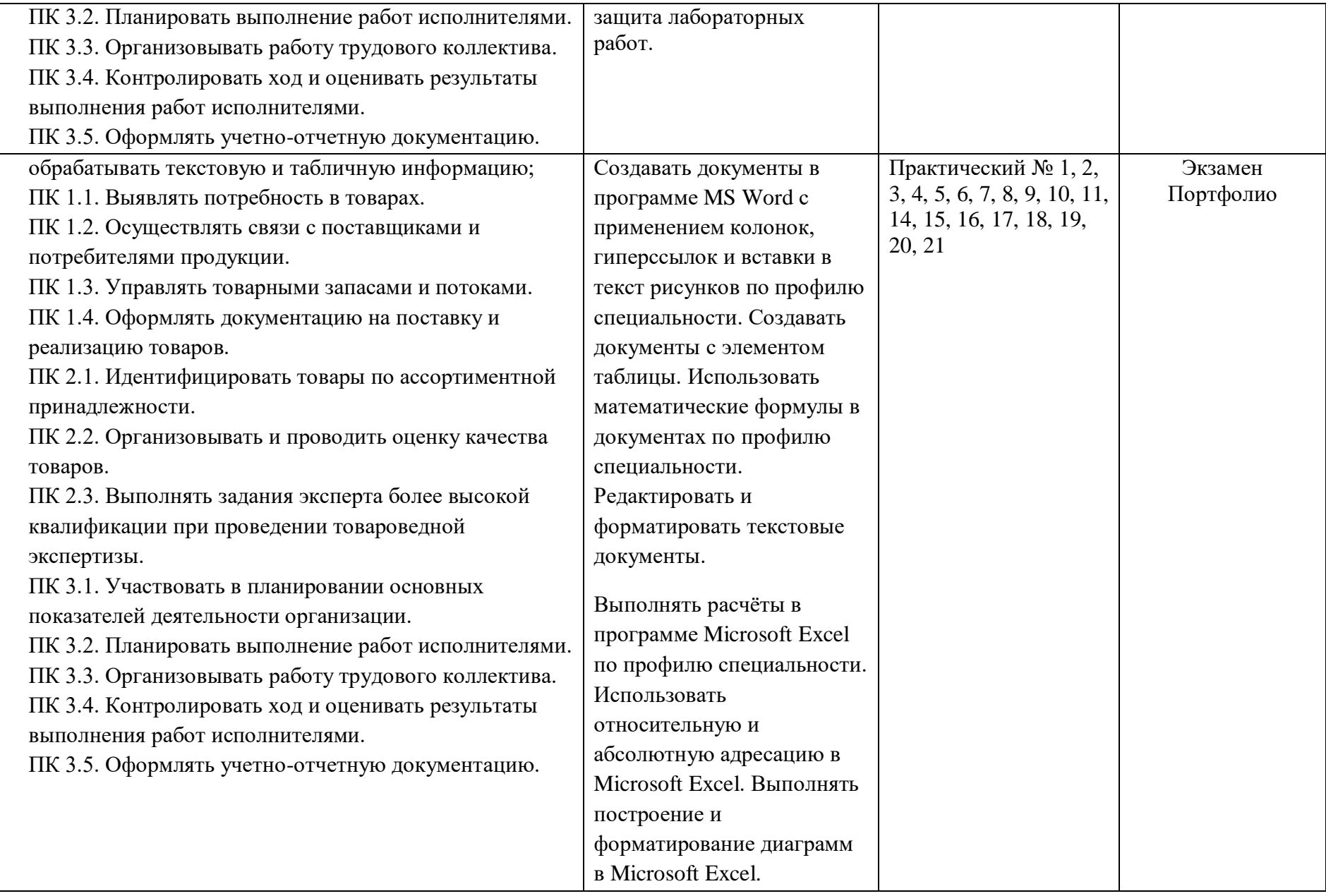

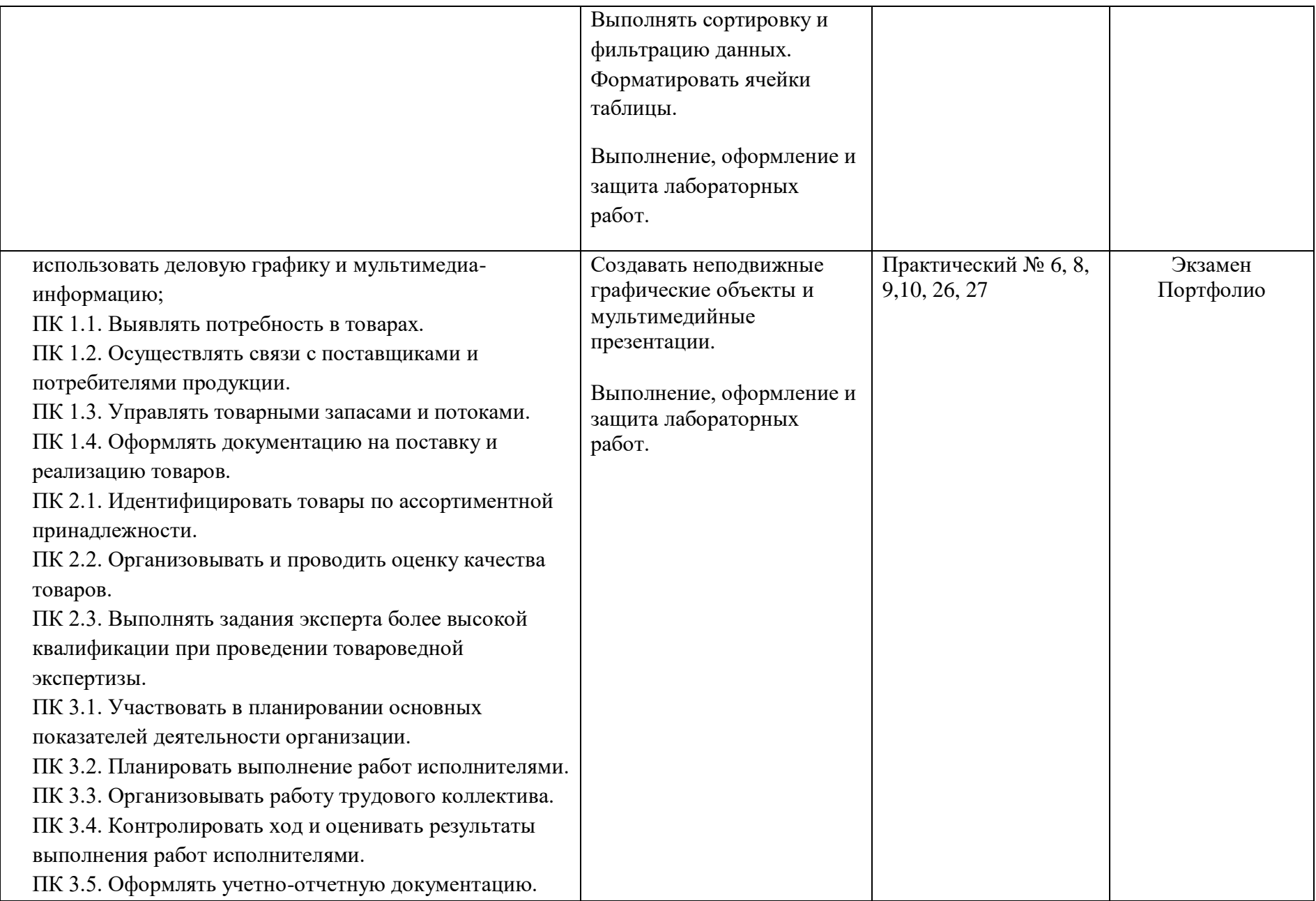

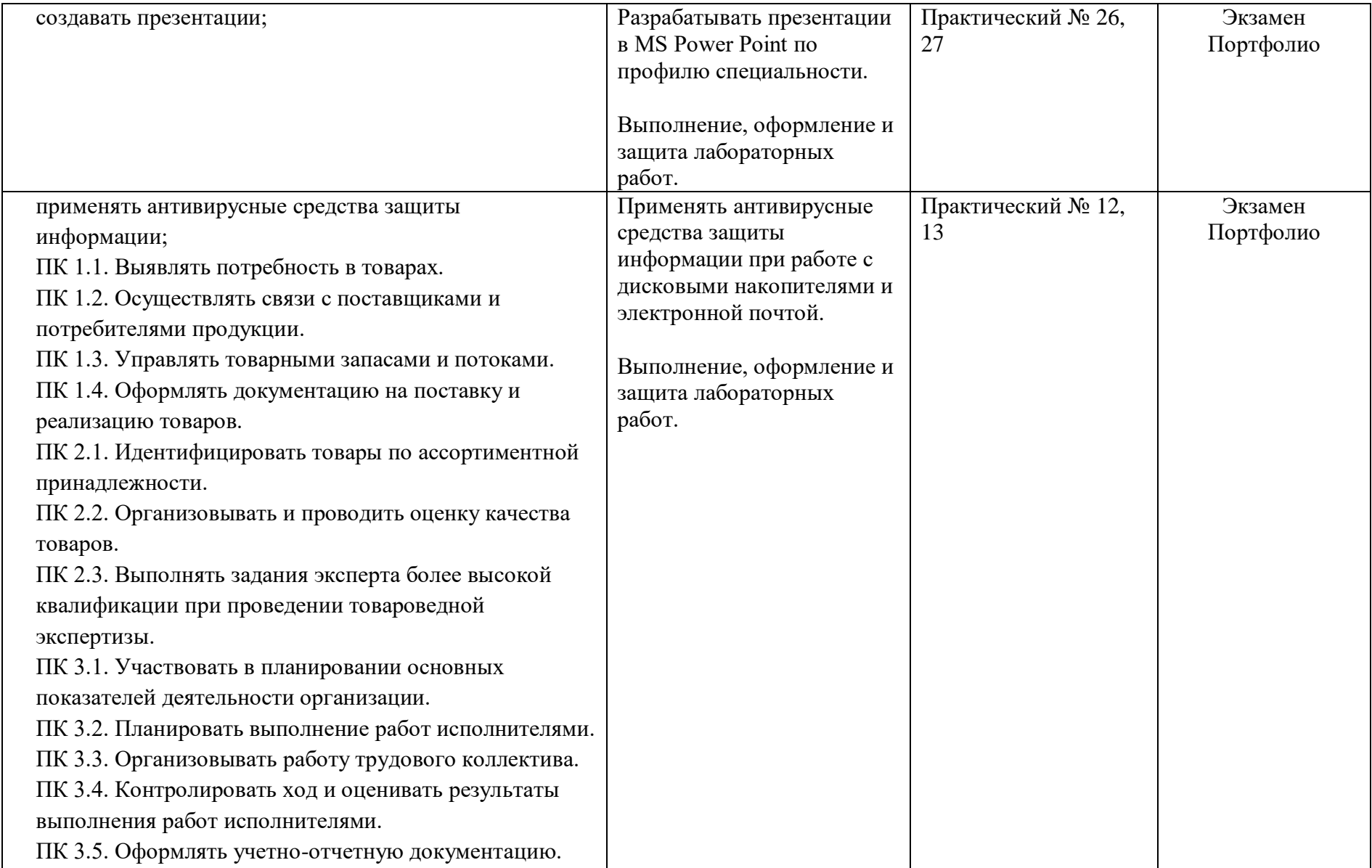

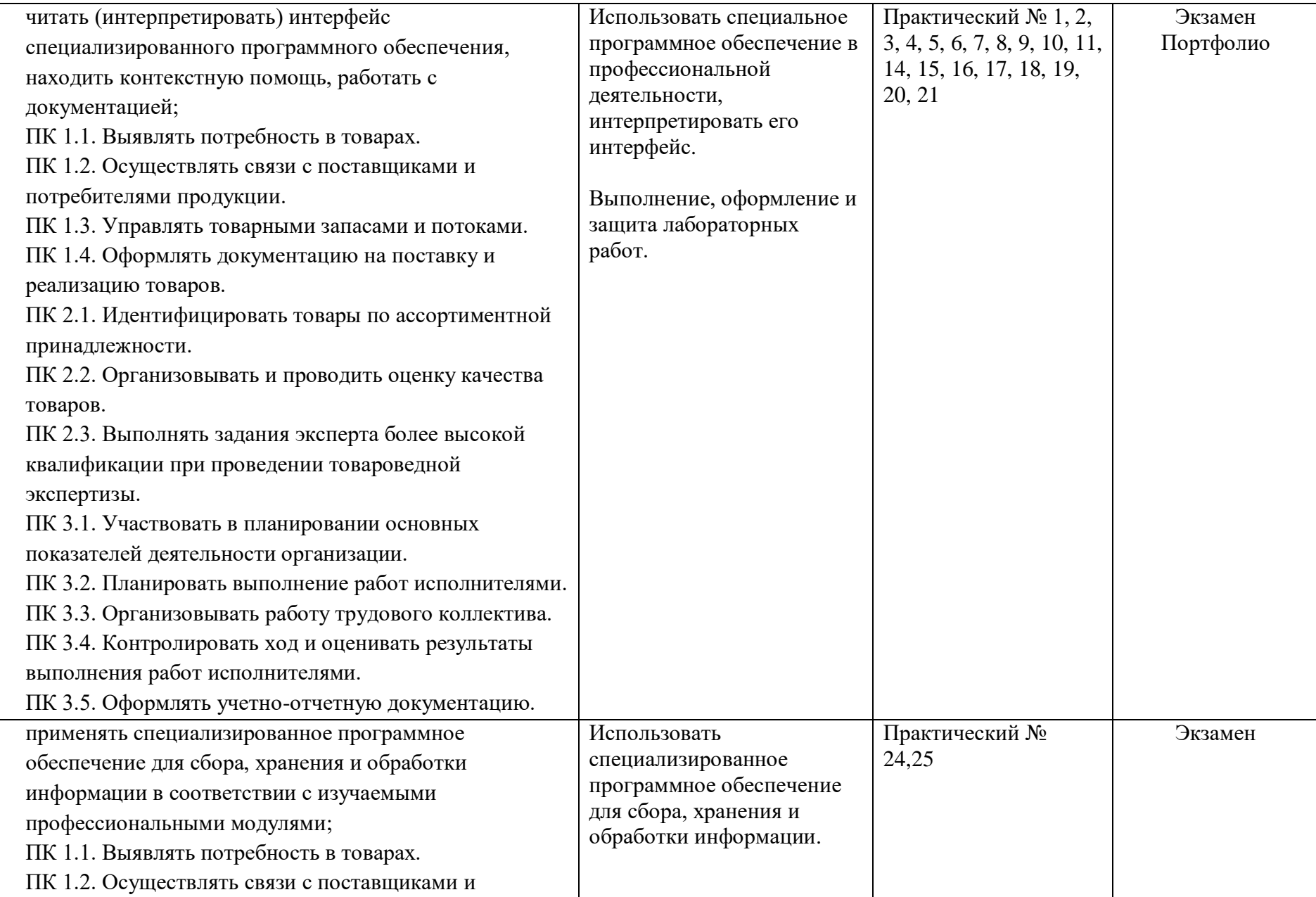

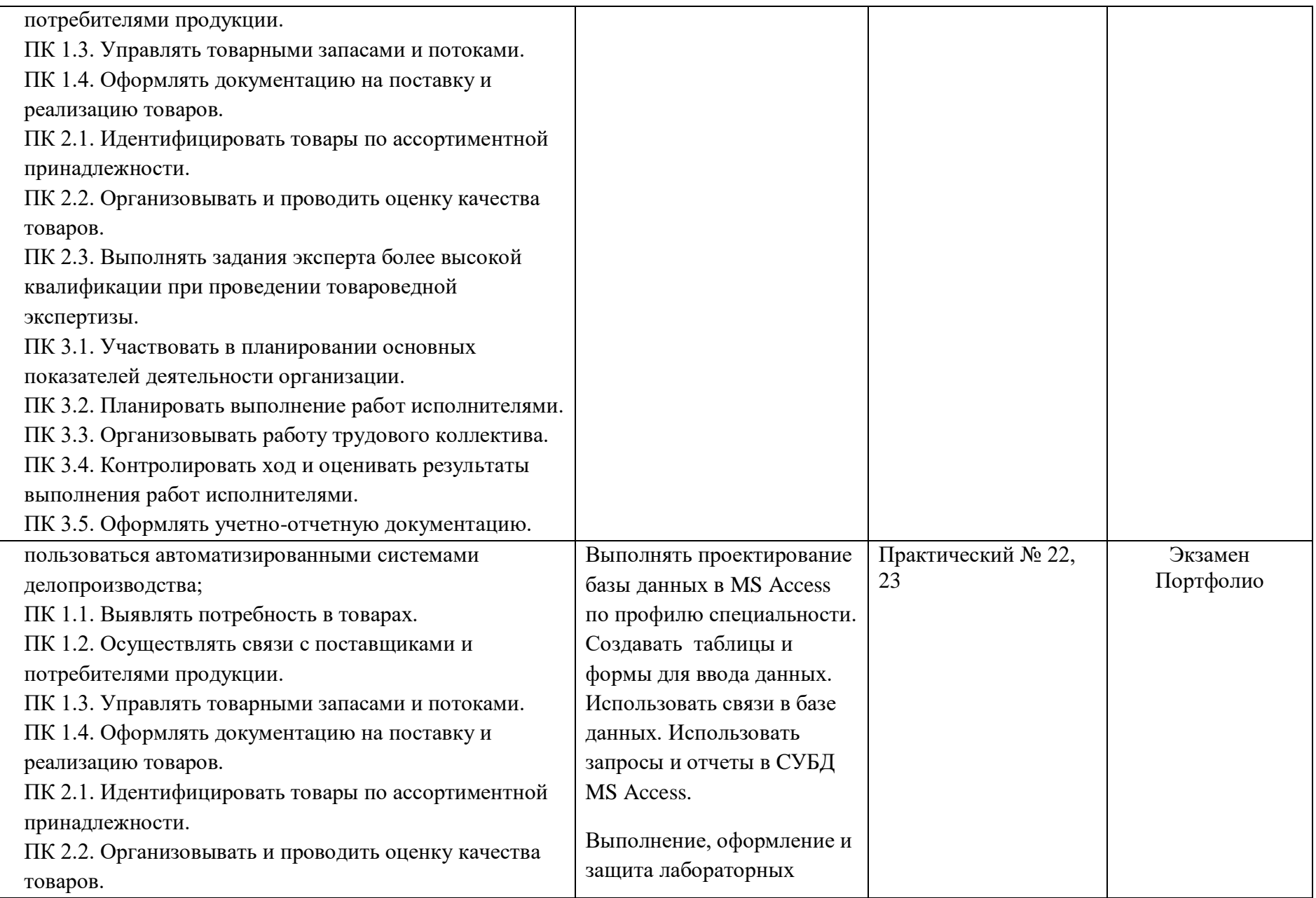

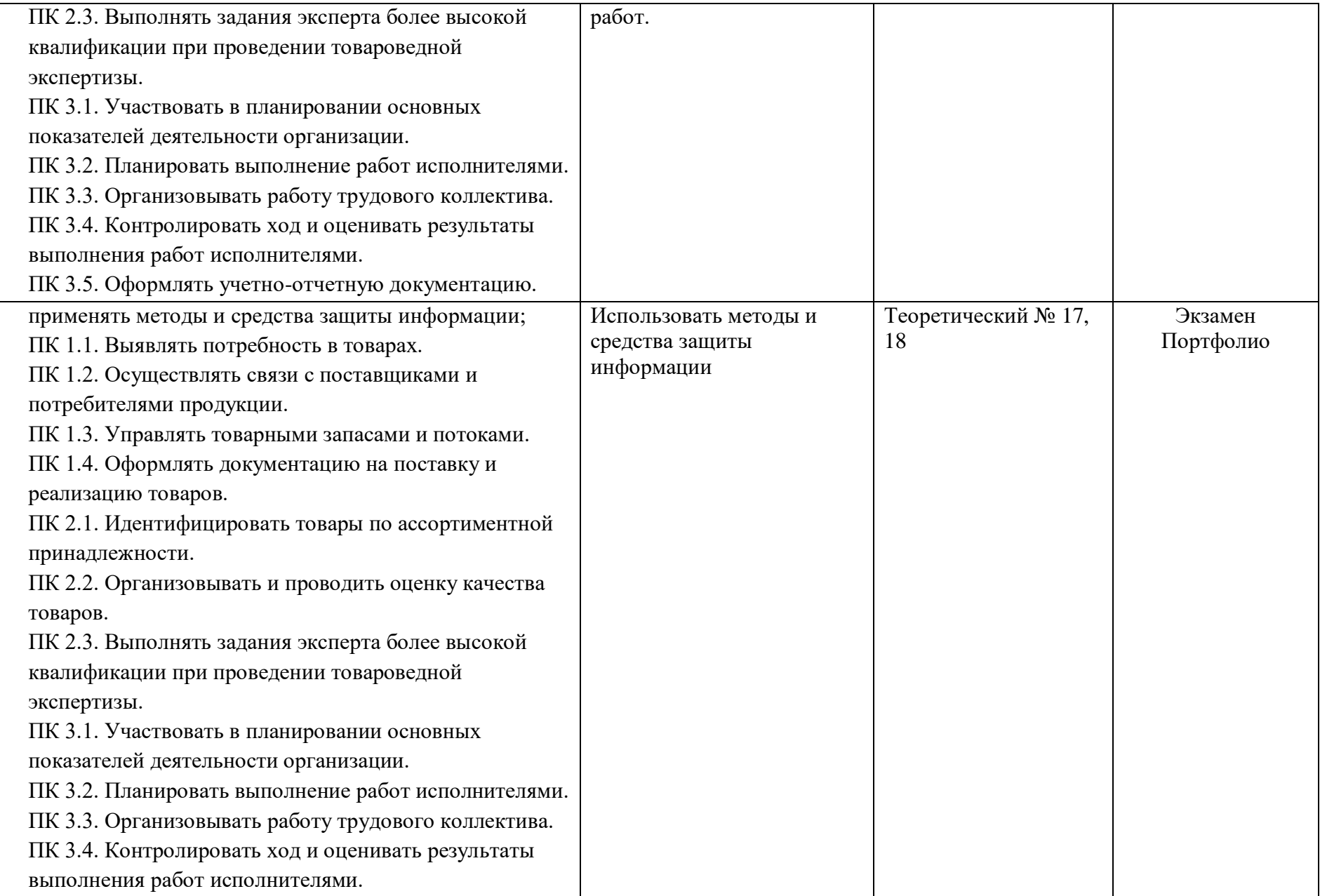

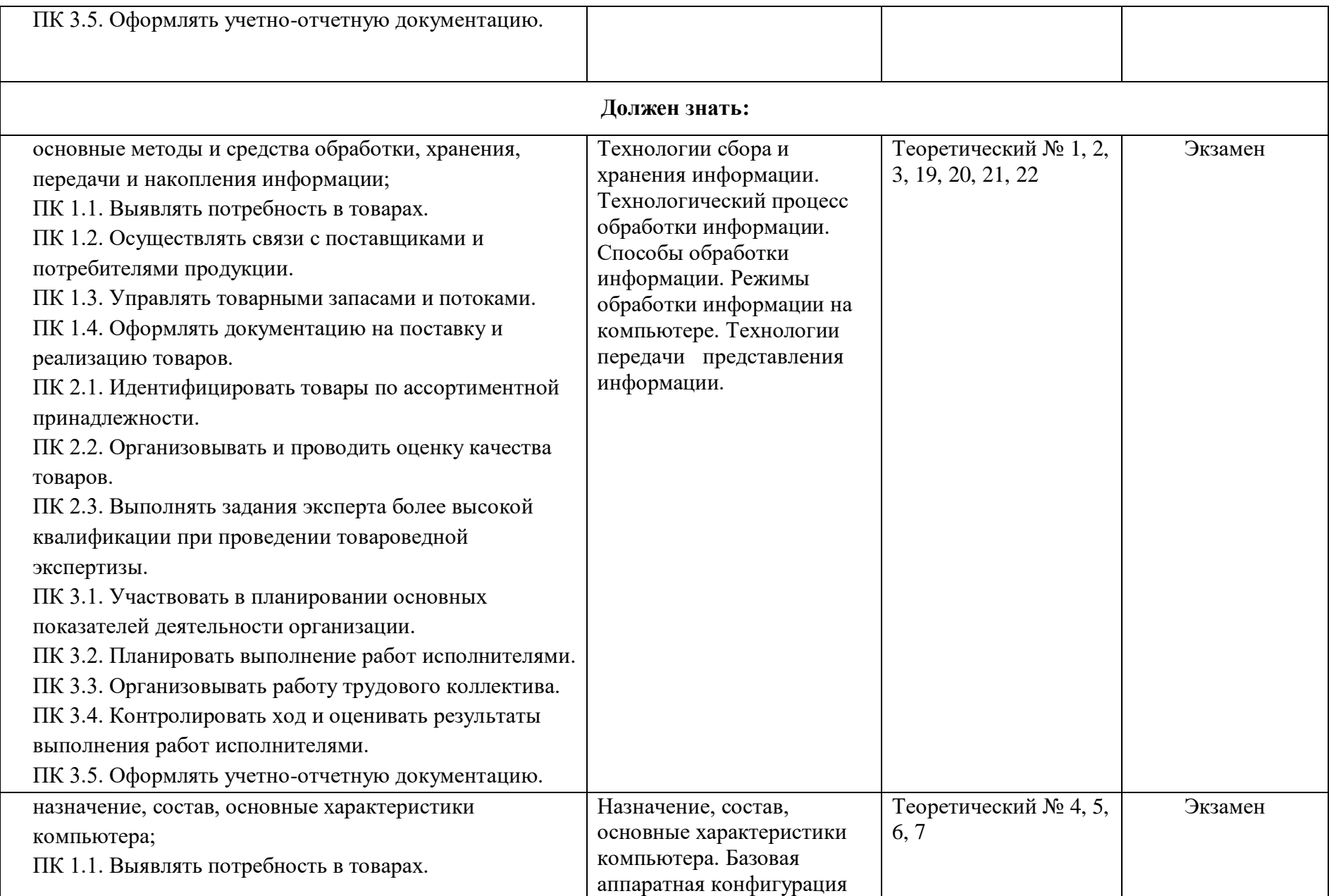

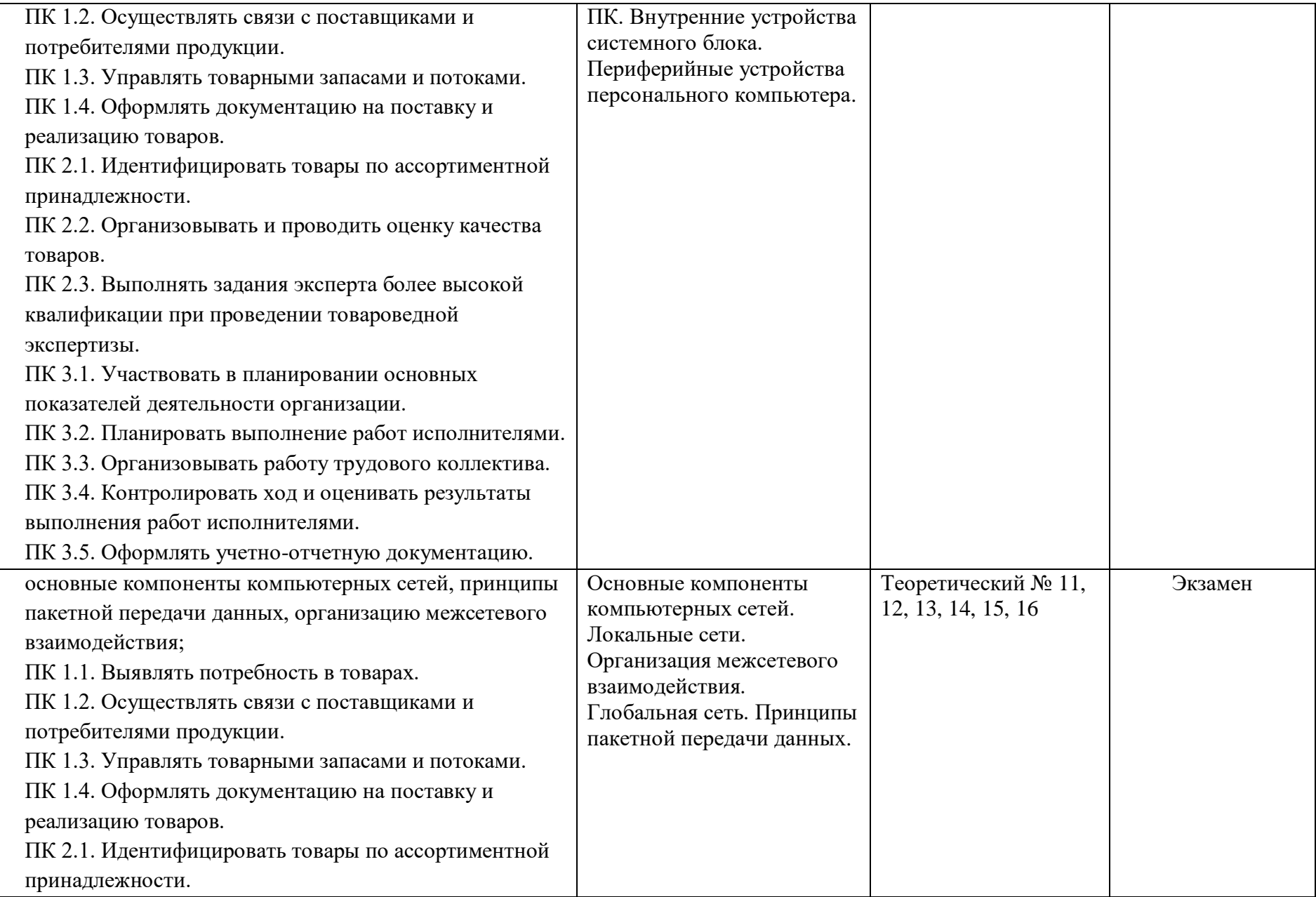

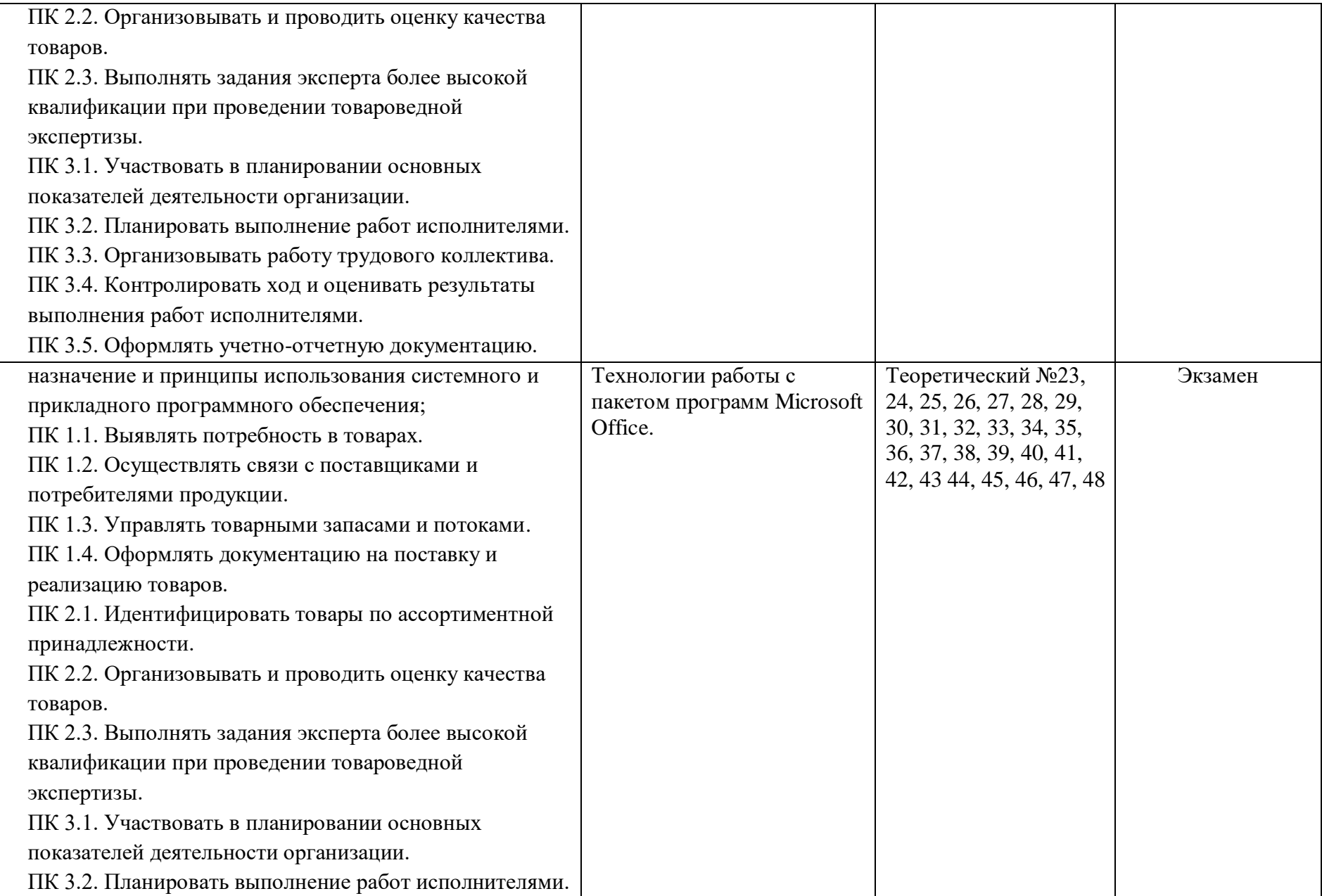

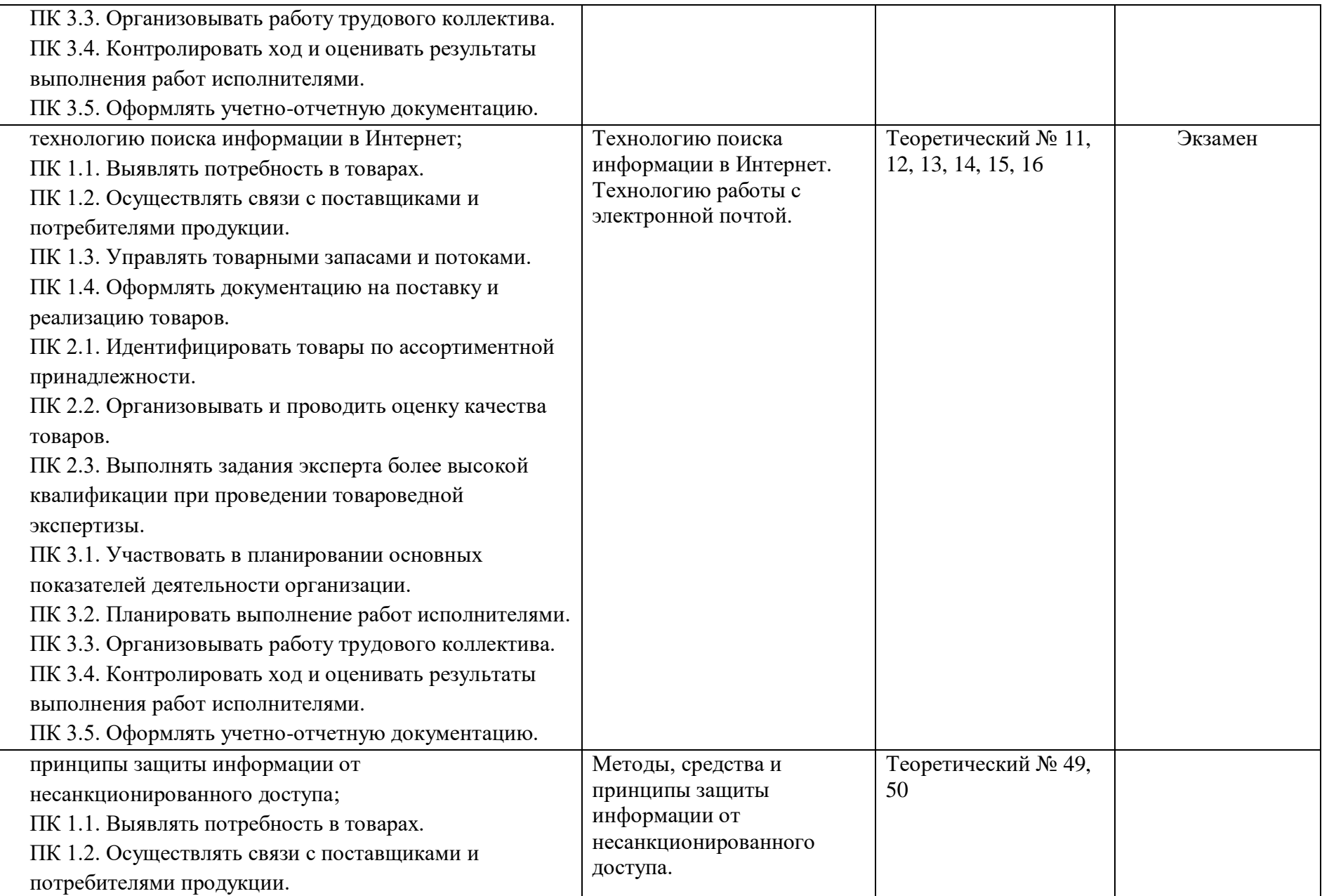

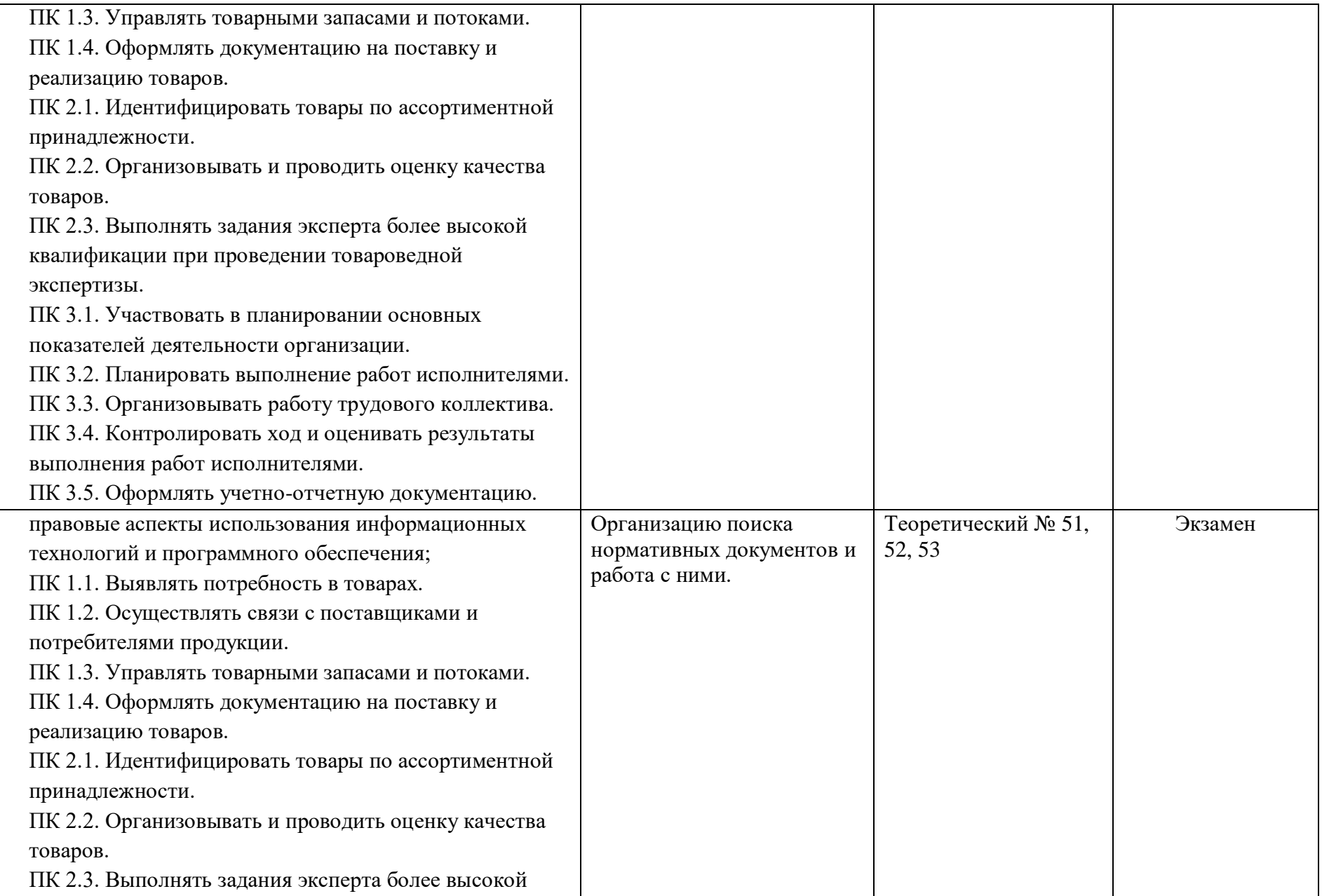

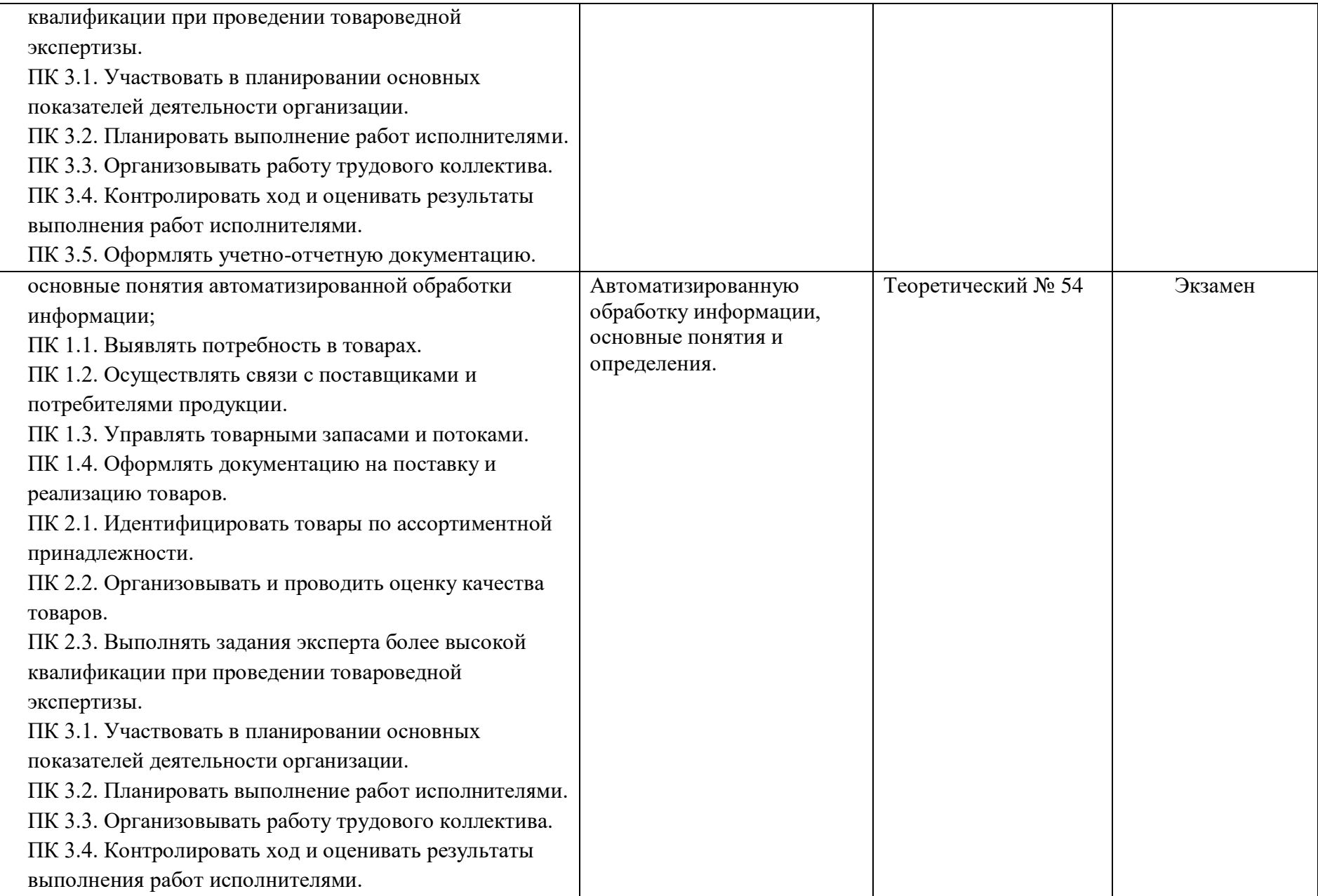

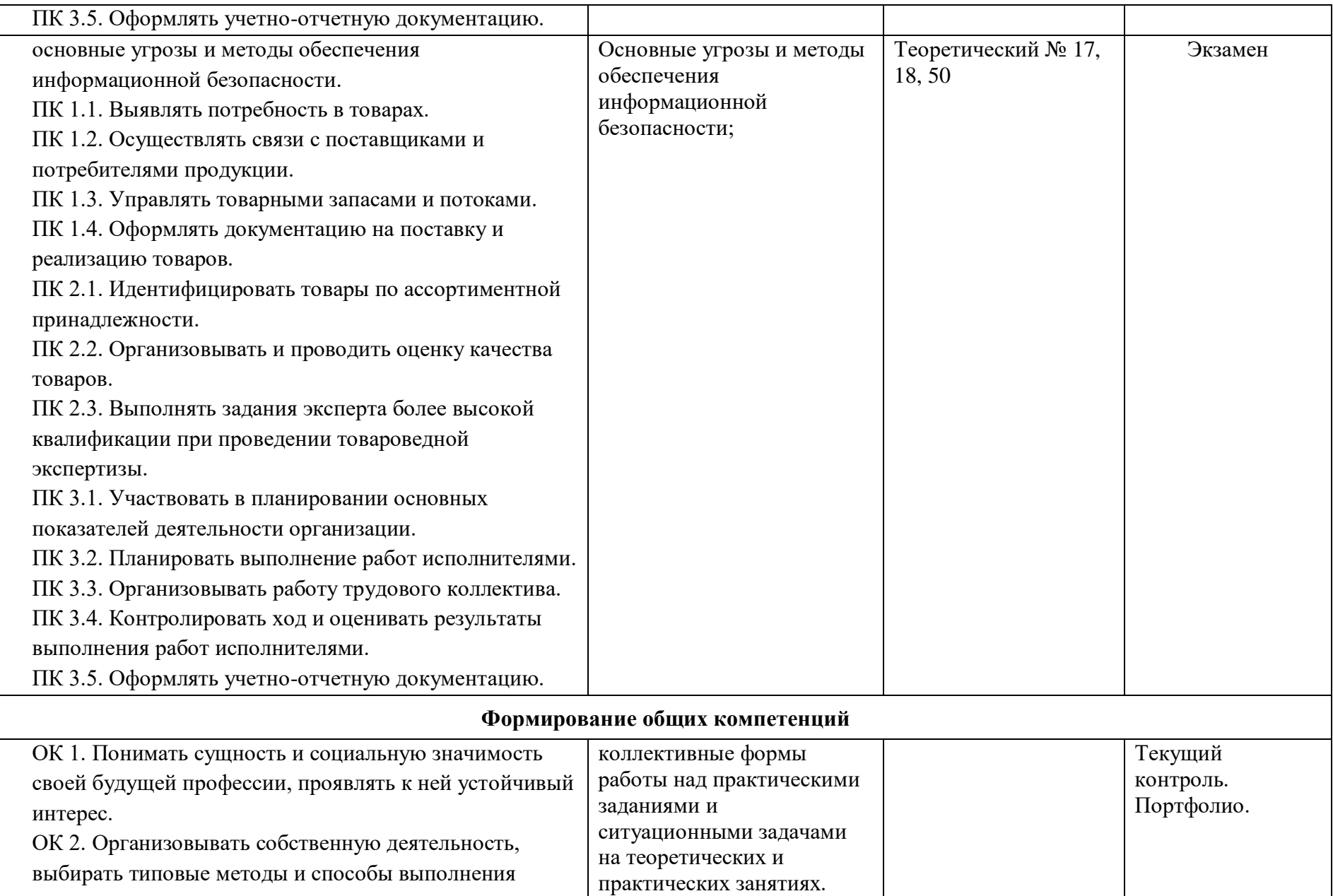

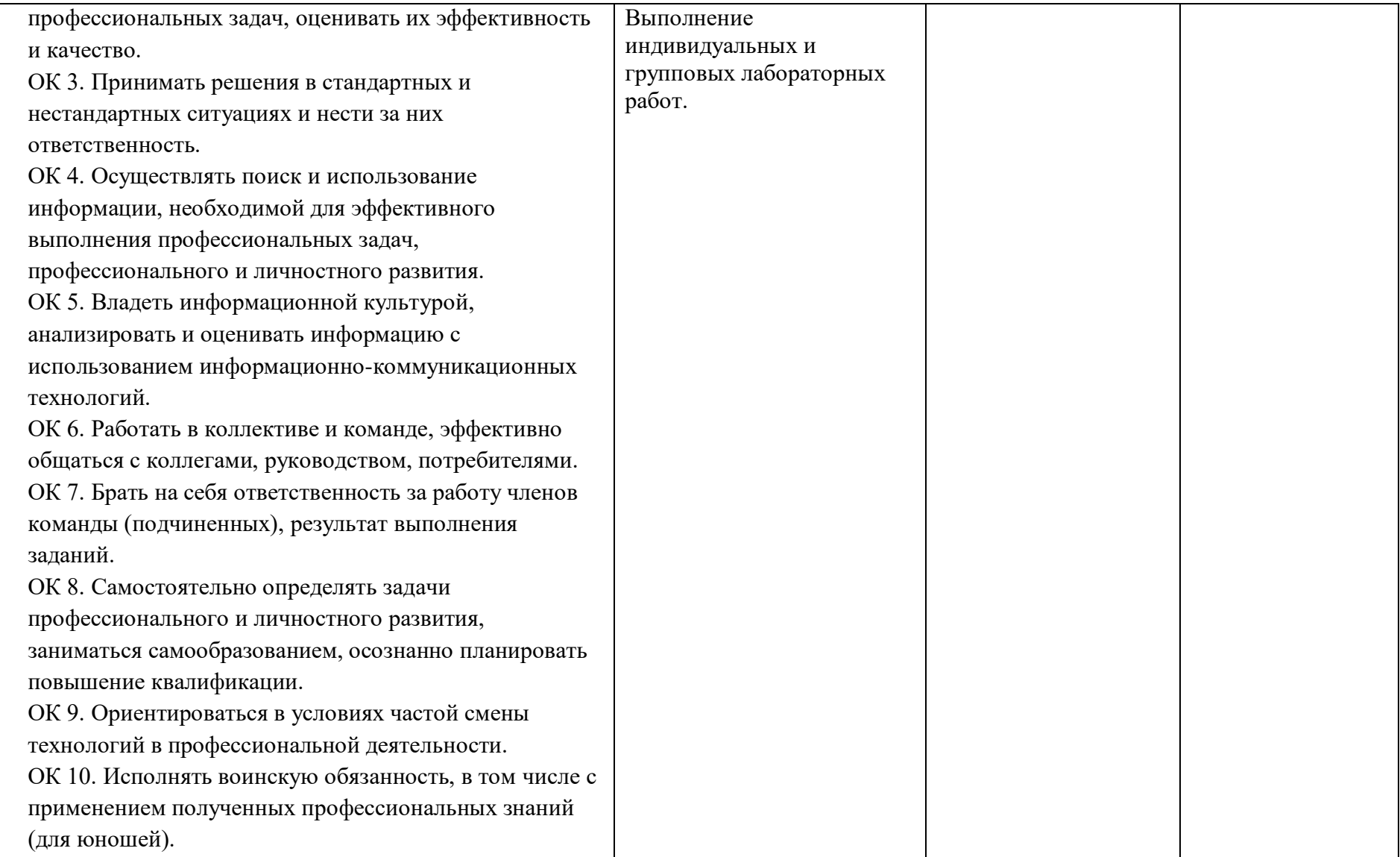

#### **2. Комплект оценочных средств**

#### **2.1. Задания для проведения экзамена**

#### **ЗАДАНИЕ (теоретическое) № 1-54**

#### **Текст задания:**

- 1. Понятие информации. Виды информации. Роль информации в живой природе и в жизни людей. Единицы измерения информации.
- 2. Понятие информатики и информационных технологий. Информатизация и информационное общество.
- 3. Понятие документа. Аспекты в понятии документа. Средства автоматизации.
- 4. Устройство ПК (микропроцессор, оперативная память, видеоплата).
- 5. Устройство ПК (винчестер, классификация лазерных дисков).
- 6. Устройство ПК (системная плата, порты ввода-вывода).
- 7. Периферийные устройства (принтер, сканер, плоттер).
- 8. Программное обеспечение. Категории программ. Прикладные программы.
- 9. Программное обеспечение. Категории программ. Системные программы.
- 10. Программное обеспечение. Категории программ. Языки программирования.
- 11. Компьютерные вычислительные сети. Назначение сетей.
- 12. Классификация компьютерных сетей. Топология локальных вычислительных сетей.
- 13. Глобальная сеть Internet и тенденции ее развития. Гипертекст.
- 14. Система адресации в Internet. Технология World Wide Web.
- 15. Браузеры и их назначение. Использование «Internet Explorer» для поиска необходимой информации.
- 16. Электронная почта (E-mail). Создание почтового ящика на сервере национальной почтовой службы @mail.ru. Работа с почтовым ящиком.
- 17. Компьютерные вирусы и каналы их распространения.
- 18. Профилактические средства предохранения компьютеров от компьютерных вирусов. Использование антивирусных программ.
- 19. Назначение и возможности операционной системы WINDOWS. Основные компоненты операционной системы.
- 20. Операционная система Windows. Общий вид экрана.
- 21. Понятие «окна» в Windows. Изменение размеров окна, перемещение окна по экрану. Закрытие окна. Переходы между окнами.
- 22. Структура файловой системы. Файлы и папки. Методы создания новых файлов и папок, изменения имен, копирования и удаления существующих файлов и папок.
- 23. Состав пакета Microsoft Office. Назначение и основные возможности входящих в него компонентов. Возможности совместного использования программ пакета.
- 24. Правила компьютерного набора.
- 25. Текстовый редактор MS Word. Создание, открытие, редактирование, сохранение и печать документов.
- 26. Оформление документов в текстовом процессоре MS Word: определение параметров создаваемого документа (страница, абзац, шрифт), разбиение документа на страницы.
- 27. Оформление документов в текстовом процессоре MS Word: создание колонтитулов, использование разделов документа, многоколоночные документы.
- 28. Редактирование документа в текстовом процессоре MS Word: проверка правописания, вставка спецсимволов, организация переноса слов по слогам.
- 29. Создание таблиц и работа с ними в текстовом процессоре MS Word.
- 30. Текстовый редактор MS Word. Работа с рисунками, фигурными текстами, графическими объектами.
- 31. Текстовый редактор MS Word. Размещение текста в колонках, списках, таблицах.
- 32. Текстовый редактор MS Word. Форматирование текста. Разработка внешнего вида страниц.
- 33. Назначение и основные возможности программы MS Excel из пакета MS Office.
- 34. Электронные таблицы MS Excel. Рабочая книга и рабочий лист. Строки, столбцы, ячейки, прямоугольные диапазоны.
- 35. Электронные таблицы MS Excel. Ввод, редактирование и форматирование данных в MS Excel.
- 36. Электронные таблицы MS Excel. Использование стандартных функций.
- 37. Электронные таблицы MS Excel. Формулы. Ссылки на ячейки.
- 38. Электронные таблицы MS Excel. Абсолютная и относительная адресации.
- 39. Электронные таблицы MS Excel. Копирование содержимого ячеек. Автоматизация ввода.
- 40. Электронные таблицы MS Excel. Условное форматирование.
- 41. Сохранение результатов в MS Excel. Порядок вывода на печать рабочих листов и их фрагментов. Настройка параметров печати. Использование режима предварительного просмотра перед печатью.
- 42. Базы данных. Назначение и основные функции.
- 43. Основные объекты СУБД: таблицы.
- 44. Основные объекты СУБД: формы.
- 45. Основные объекты СУБД: запросы.
- 46. Основные объекты СУБД: отчеты.
- 47. Способы создания, редактирования и сохранение презентаций.
- 48. Создание специальных эффектов в презентации.
- 49. Основные угрозы и методы обеспечения информационной безопасности.
- 50. Методы, средства и принципы защиты информации от несанкционированного доступа.
- 51. Справочно-правовые информационные системы.
- 52. Достоинства и ограничения СПС. Причины популярности.
- 53. Особенности российских СПС. Отечественный рынок СПС.
- 54. Возможности программы Fine Reader. Технологии распознавания.

#### **Задание практическое 1-27**

- 1. Создать текстовый документ, содержащий таблицу, по образцу (использовать вычисления суммы в графе «Всего»)
- 2. Создать и отформатировать таблицу в Microsoft Word, произвести необходимые расчеты (средний % по району; максимальный % в мес.).
- 3. В текстовом редакторе оформить таблицу анализа объема выпуска продукции по изделиям. Произвести расчет суммы по столбцам.
- 4. Создать текстовый документ по образцу.
- 5. Создать текстовый документ по образцу
- 6. Создать схему, отражающую процесс аудита в упрощенном варианте. Цветовую гамму подобрать по образцу.
- 7. Оформить документ, содержащий таблицу, по образцу. Произведите расчет штатной численности по каждой группе оплаты труда.
- 8. Оформить документ со схемой по образцу
- 9. Создать документ по образцу.
- 10. Создать текстовый документ, содержащий рисунок в виде схемы и маркированный список
- 11. Разработать прайс-лист, рассчитать значения в последних четырех колонках. Выполнить сортировку таблицы по наименованию товара.
- 12. С помощью различных поисковых систем русско-язычного Интернета (Rambler, Яндекс, Mail) найдите сайт «Информатика и информационные технологии». Сравните результаты поиска.
- 13. Создайте почтовый ящик на сервере Mail.ru. Отправьте простое письмо, письмо с прикрепленным файлом, изменив важность письма на высокое.
- 14. Создать таблицу изменения количества рабочих дней наемных работников и произвести расчет средних значений. Построить график по данным таблицы. После построения графика произведите форматирование вертикальной оси, задав минимальное значение 1500, максимальное значение 2500, цену деления 100.
- 15. Построить линейчатую диаграмму изменения стоимости автомобилей в зависимости от года выпуска. Добавить линейную и логарифмическую линии тренда. Определить, какой вид линии тренда дает более реальный прогноз. Определить примерную стоимость автомобилей 1998 и 1997 гг. выпуска.
- 16. Средствами табличного процессора Excel сформировать на первом листе рабочей книги таблицу. Произвести необходимые расчеты. Скопировать таблицу на второй лист и с помощью автофильтра выбрать товары, закупочная цена которых больше 3000 руб.
- 17. Создать таблицу «Расчет удельного веса документально проверенных предприятий» и постройте круговую диаграмму по результатам расчетов. Произведите расчеты в таблице. Формула для расчета: Удельный вес = Число проверенных предприятий / Общее число плательщиков.
- 18. Разработать «Ведомость учета товаров на складе», рассчитать значения в последних двух колонках по соответствующим формулам. Скопировать таблицу на второй и третий листы. На первом листе произвести сортировку данных по наименованию товара; на втором – произвести выборку всего «молока»; на третьем – выбрать все товары, имеющие цену от 3 до 10.
- 19. Разработать прайс-лист, рассчитать значения в последних четырех колонках. Выполнить сортировку таблицы по наименованию товара.
- 20. Применяя все известные вам приемы создания и форматирования текстовых и табличных документов, выполните задания по образцу, стараясь создать по внешнему виду документ как можно ближе к оригиналу задания.

21. Заполнить таблицу анализа продаж, произвести расчеты, выделить минимальную и максимальную продажи (количество и сумму); произвести фильтрацию по цене, превышающей 9000 р., построить гистограмму отфильтрованных значений изменения выручки по видам продукции.

22. С помощью «Конструктора создания таблиц» в БД создать таблицу «Мои расходы». Имена, типы и размеры полей приведены в табл.1. Исходные данные для ввода в таблицу БД приведены табл.2.

- 23. В БД создать в режиме Конструктор таблицы «Поставщики» и «Товары». Имена полей, типы данных и значения исходных данных для таблицы «Поставщики» приведены на рис.1 и рис.2., для таблицы «Товары» приведены на рис.3 и рис.4.
- 24. Найти принятые, начиная со второго полугодия 2001 г., документы, в которых говорится о дебиторской задолженности. Сформировать список документов, зафиксировать количество найденных документов после уточненного поиска.
- 25. Создать папку с именем «Информационная безопасность», включив в нее документы, принятые в 2002 г. и содержащие в тексте словосочетание «Информационная безопасность».
- 26. Создать презентацию в соответствии с рисунком. Цветовую схему можно рассмотреть в файле «Задание POWER POINT».
- 27. Создать презентацию в соответствии с рисунком. Цветовую схему можно рассмотреть в файле «Задание POWER POINT».

#### **2.3. Подготовка и защита портфолио**

**Перечень документов, входящих в портфолио:**  Оформленные лабораторные работы: Операционная система Windows. Установка и удаление программ Работа с антивирусными средствами защиты информации Создание деловых текстовых документов. Оформление деловых документов, содержащих таблицы. Создание комплексных текстовых документов. Организационные диаграммы в документе. Оформление формул редактором формул MS Equation. Создание рекламных документов. Вычислительные функции MS Excel Графическое изображение статистических данных и прогнозирование в MS Excel Создание многостраничной электронной книги MS Excel Связанные таблицы. Расчет промежуточных итогов в таблицах MS Excel Подбор параметра и организация обратного расчета Связи между файлами и консолидация данных Использование MS Excel для создания комплексных документов Создание таблиц в СУБД MS Access Редактирование и модификация таблиц базы данных в СУБД MS Access Создание пользовательских форм для ввода данных в СУБД MS Access Работа с данными c использованием запросов в СУБД MS Access Создание отчетов в СУБД MS Access. Создание подчиненных форм в СУБД MS Access Создание базы данных и работа с данными в СУБД в MS Access Деловая графика. Знакомство с графическим редактором GIMP Создание мультимедийной презентации Microsoft Power Point. Создание презентации Microsoft Power Point. Работа с анимацией Microsoft Power Point. Создание доклада по презентации и выступление с ним Организация поиска нормативных документов по реквизитам документа в СПС. Организация полнотекстового поиска. Работа со списком в СПС. Работа со списком и текстом найденных документов. Справочная информация. Работа с папками в СПС. Работа в Интернет. Поиск информации, электронная почта Работа с сайтами. Полезные сайты, каталоги, электронные библиотеки **Основные требования** Требования к оформлению портфолио: лабораторные работы должны быть оформлены в соответствии с установленными требованиями, сохранены на внешний носитель и защищены. Требования к презентации и защите портфолио: защита лабораторных работ производится на текущих занятиях.

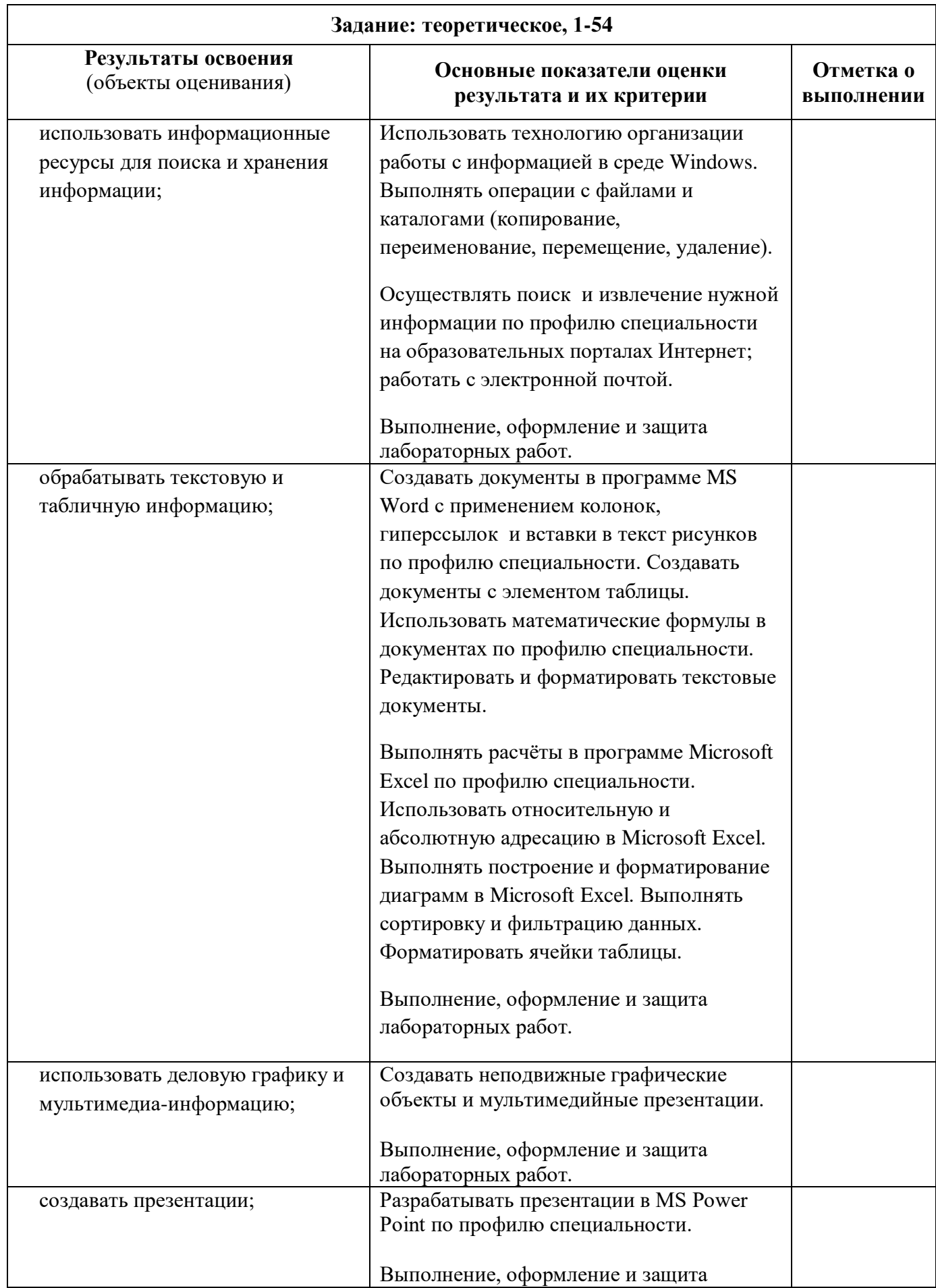

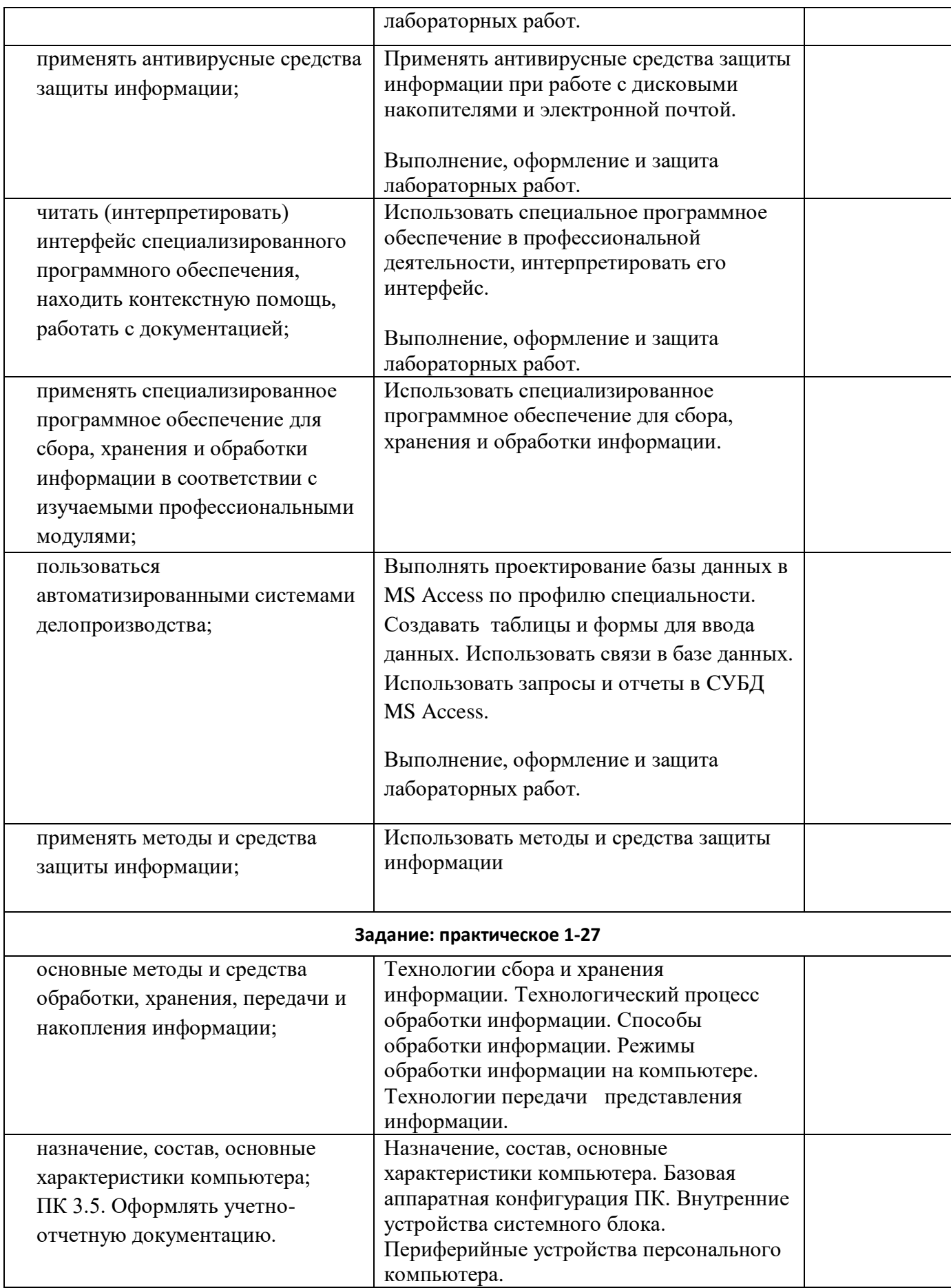

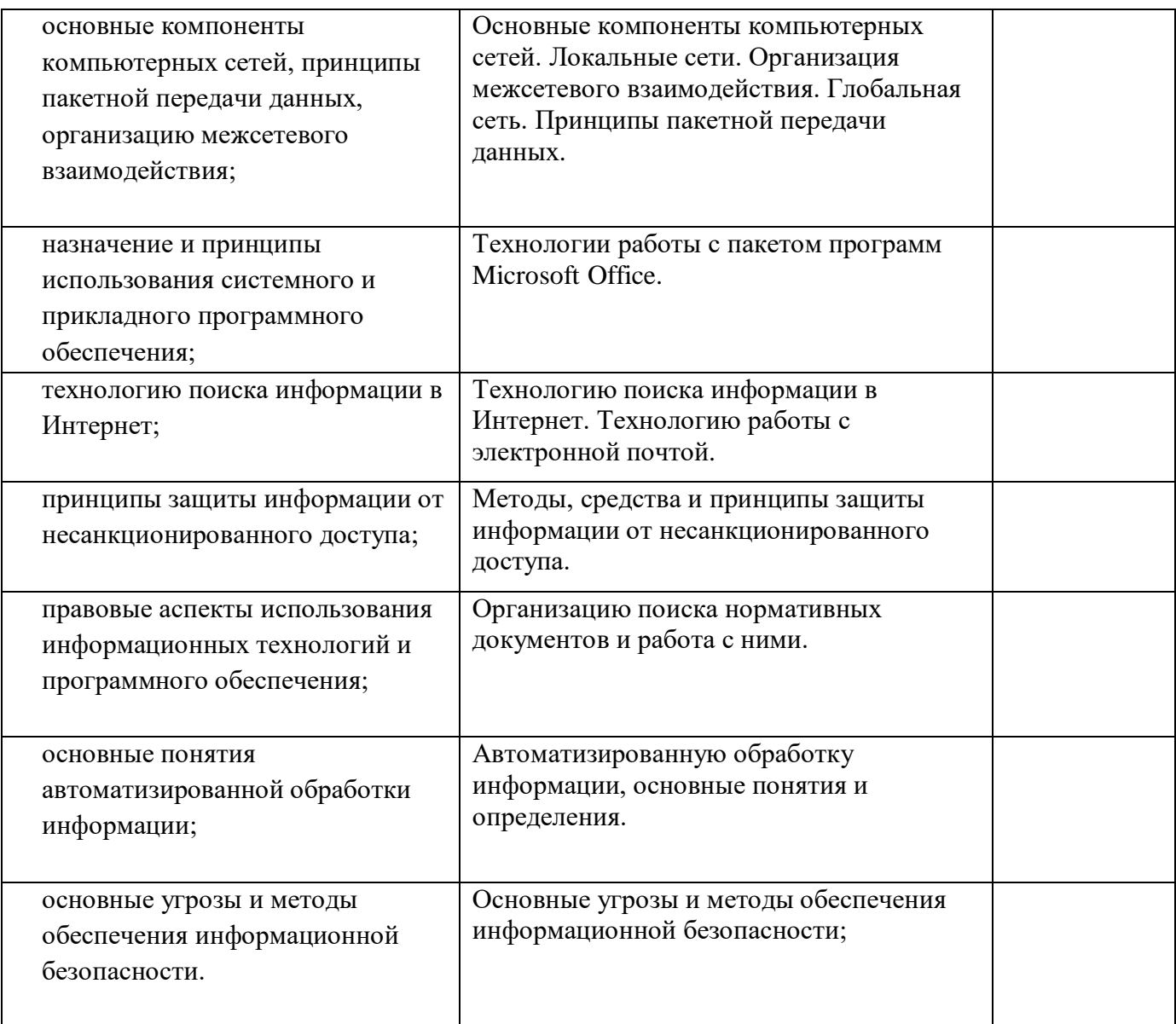

### **Условия выполнения заданий** (если предусмотрено)

Время выполнения задания мин./час. 60 мин. на подготовку 1 билета, включающего 1 практическое и 2 теоретических задания.

Оборудование: Персональный компьютер, подключенный к сети Интернет, с установленным программным обеспечением.

Литература для экзаменующихся (справочная, методическая и др.)

\_\_\_\_\_\_\_\_\_\_\_\_\_\_\_\_\_\_\_\_\_\_\_\_\_\_\_\_\_\_\_\_\_\_\_\_\_\_\_\_\_\_\_\_\_\_\_\_\_\_\_\_

Дополнительная литература для экзаменатора (учебная, нормативная и т.п.)

- 1. Михеева Е. В. Информационные технологии в профессиональной деятельности: учеб. пособие. – М.: Проспект, 2014.
- 2. Румянцева Е.Л. Информационные технологии. М.: ИД «ФОРУМ»: ИФРА-М, 2013.